## **ДОСТУП К ПОЛНОМУ ТЕКСТУ ПУБЛИКАЦИЙ ЧЕРЕЗ БЕСПЛАТНУЮ ПОИСКОВУЮ СИСТЕМУ GOOGLE SCHOLAR**

Если доступ к публикации или источнику НЕ ПРЕДОСТАВЛЕН ИЗДАТЕЛЕМ, тогда платформа Web of Science найти полный текст публикаций в открытом доступе (open access) через поисковую систему**GOOGLE SCHOLAR.**

Могут быть доступны:

-аннотации публикаций,

-сведения об авторах и др. информация;

-полный текст публикации (доступ может быть платным и бесплатным).

Переход осуществляется на:

1. страницу GOOGLE SCHOLAR, где размещены записи о публикации(ях); нажав на название публикации, можно перейти на:

-сайт издательства или источника;

-на страницу публикации, где есть описание публикации, информация о ней и полный текст публикации;

-на страницу публикации, где есть описание публикации, информация о ней, бесплатный доступ к части публикации (как правило, к 1-й странице), весь полный текст публикации предлагается за плату; -полный текст публикации (как правило, в формате PDF), находящейся в свободном доступе (open access) на портале, сайте, в электронной библиотеке и т.п.

Прим.: Как правило, справа от описания статьи стоит тип документа: **PDF.** Если этого нет, тогда полного текста в системе тоже нет.

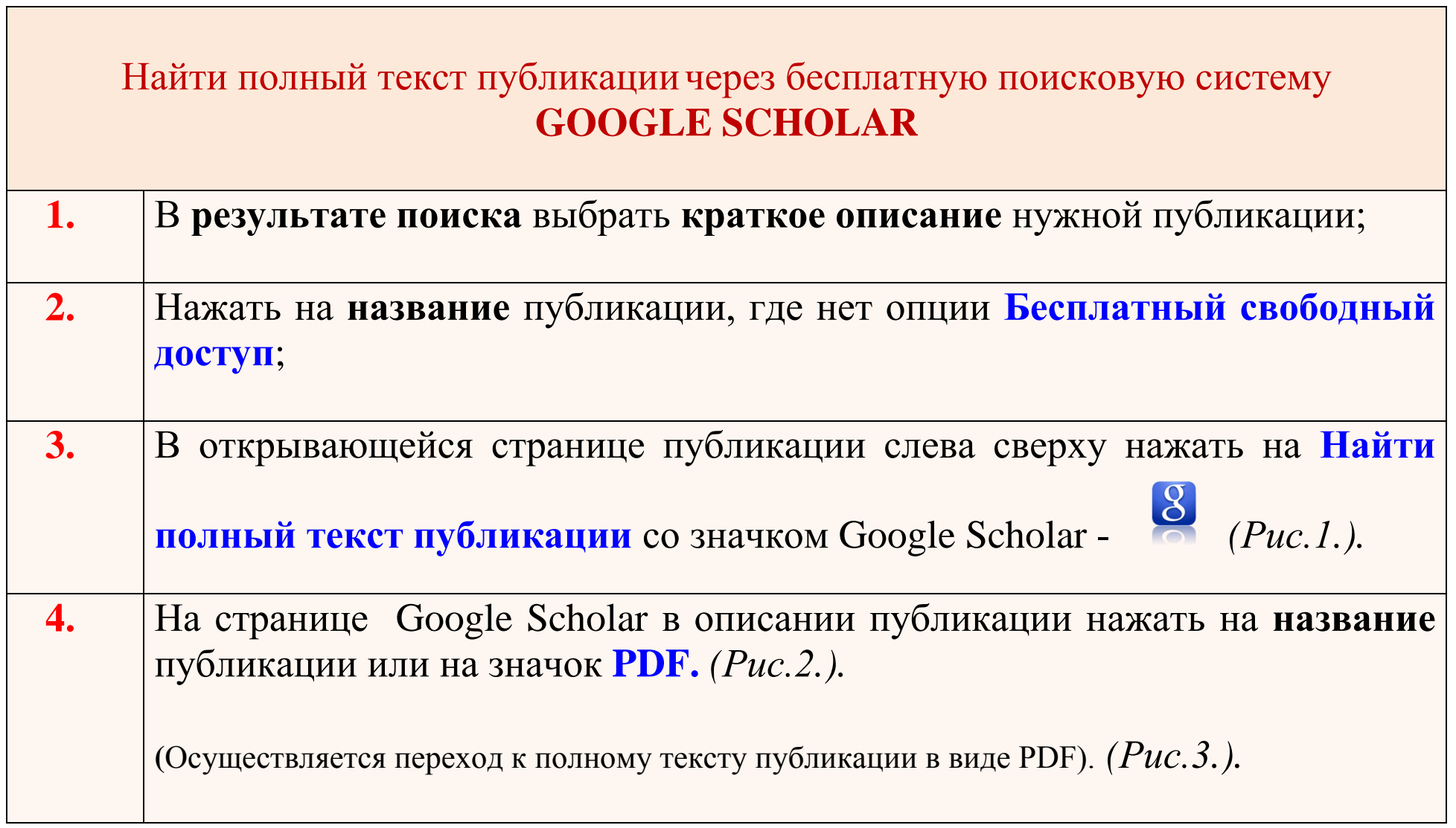

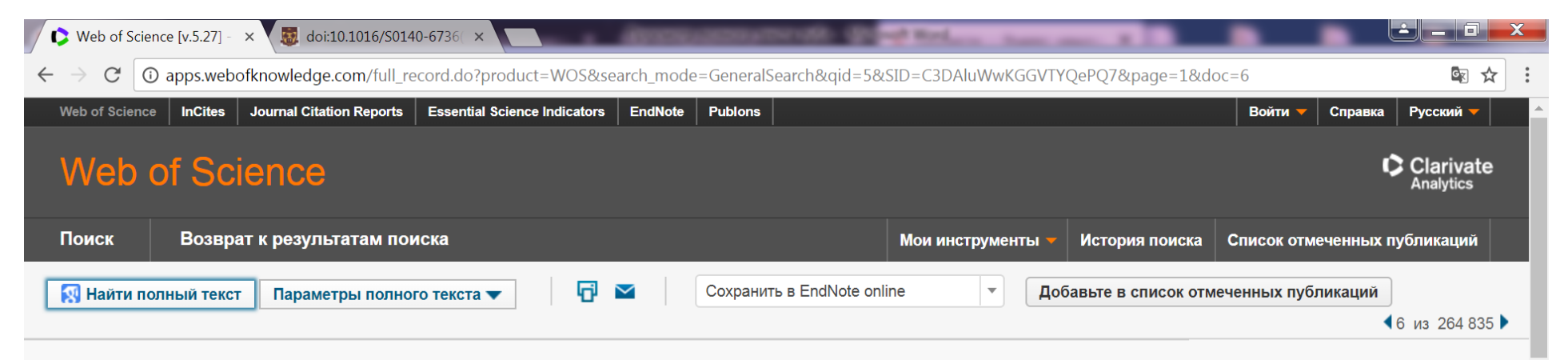

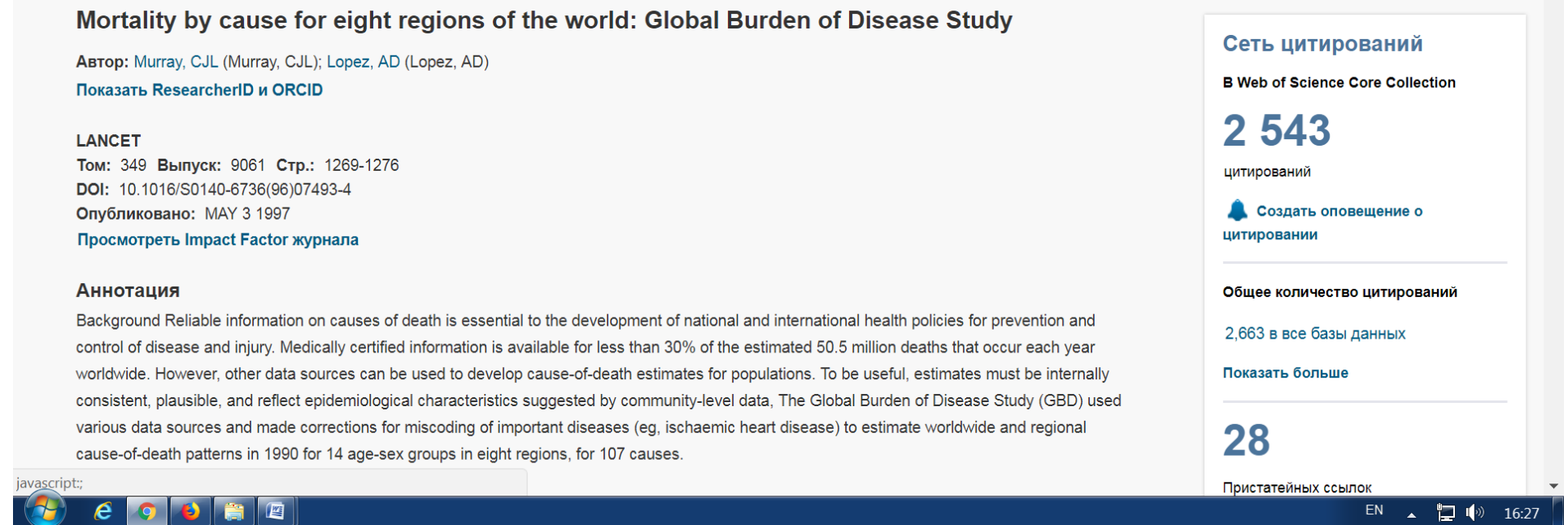

Рис.1. Поиск полного текста через бесплатную поисковую систему **Google Scholar.** 

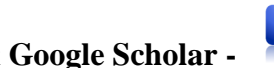

Значок **Google Scholar -** расположен в левом верхнем углу над названием публикации

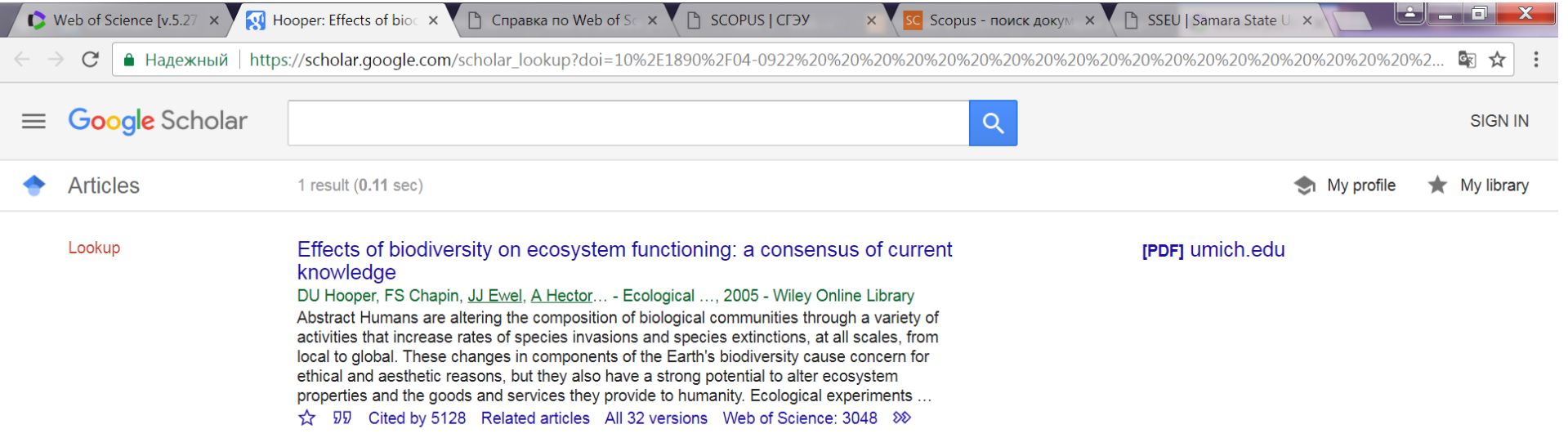

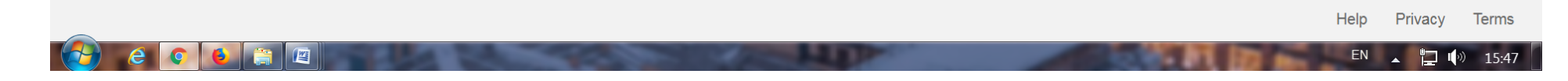

Рис. 2. Страница Google Scholar с описанием публикации

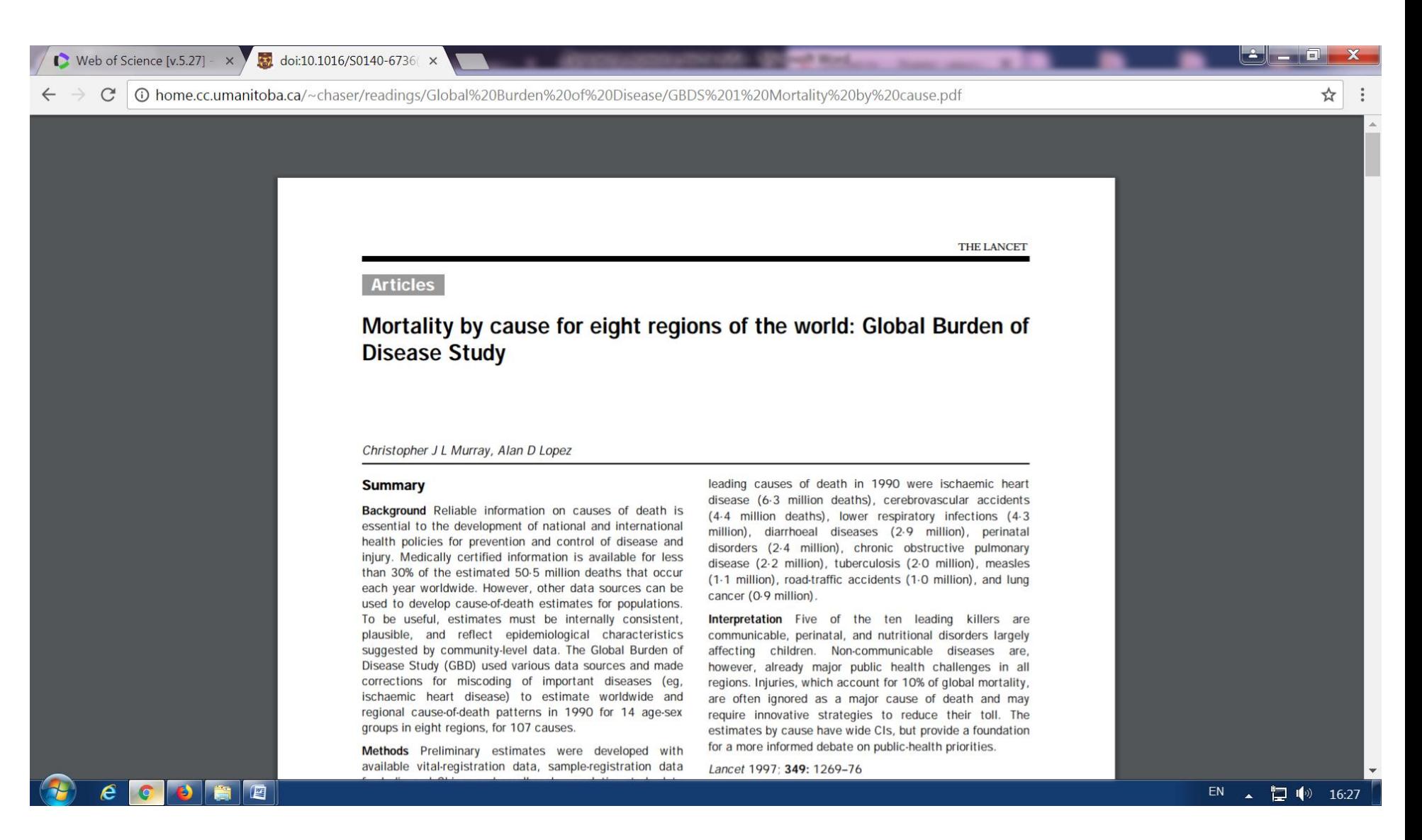

Рис. 3. Полный текст публикации найден через бесплатную поисковую систему Google Scholar